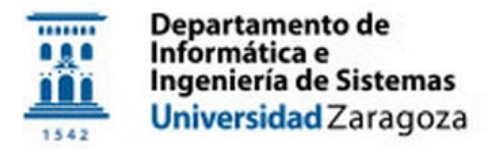

## **SISTEMAS LEGADOS**

### Práctica 1

Resumen

Modificar y añadir nuevas funcionalidades a un programa COBOL

### Descripción del sistema legado

El departamento de IT de la entidad bancaria JusliBank quiere actualizar y añadir una nueva funcionalidad a la aplicación que llevan muchos años utilizando en sus cajeros automáticos. Han conseguido recuperar el programa fuente COBOL y algunos ficheros de datos de una copia de seguridad de hace 20 años; no se conserva ningún tipo de documentación acerca de la misma, sólo algunos pantallazos, ni se está seguro de que se haya recuperado la última versión de la aplicación. Habrá que conseguir ejecutar el programa, modificando el programa fuente adecuadamente para poder compilarlo y que pueda utilizarse la aplicación dotada de la nueva funcionalidad.

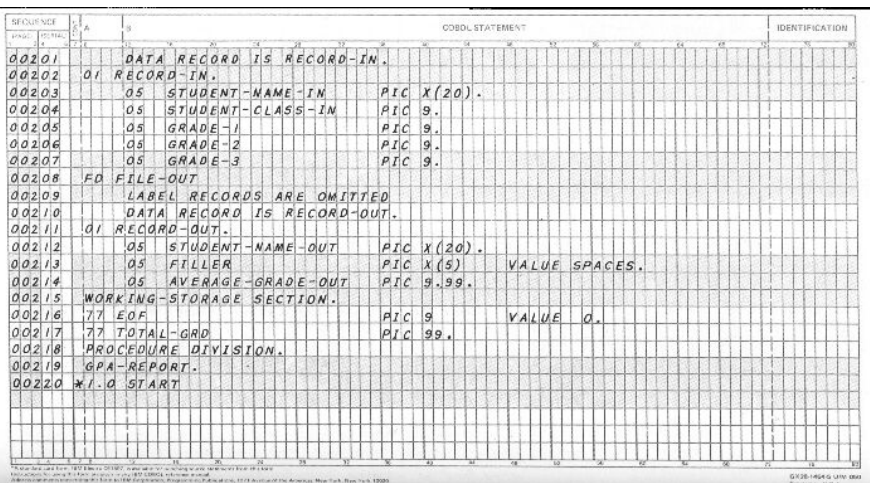

El funcionamiento básico de la aplicación debería ser el siguiente: nada más lanzar la aplicación se muestra una pantalla de bienvenida; tras pulsar Enter se le pide al usuario el número de tarjeta y la clave correspondiente (por defecto, la tarjeta 000000000000000n tiene de clave 000n). Si la tarjeta y la clave son correctas, se mostrará un menú con siete opciones.

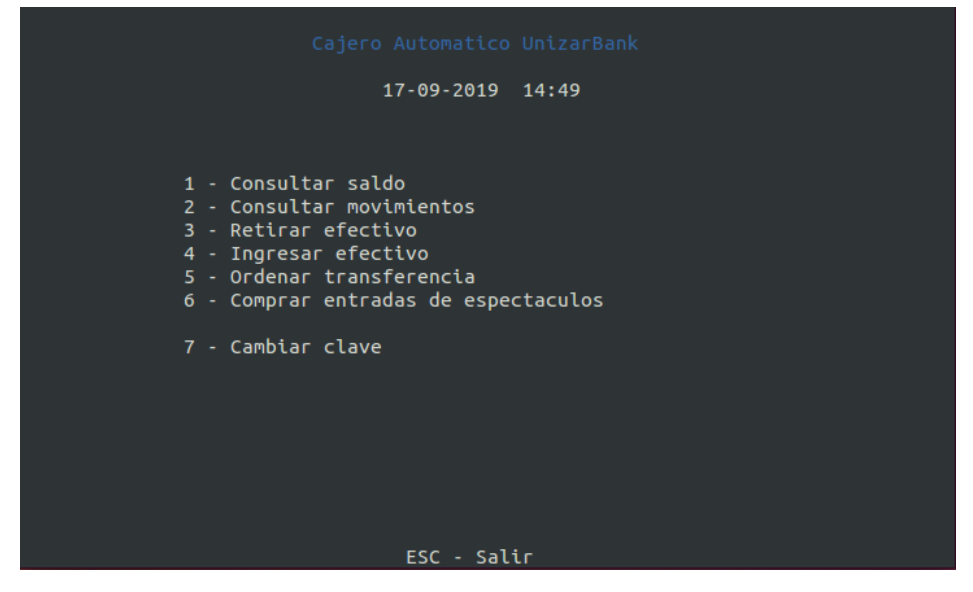

A modo de ejemplo, se muestra el funcionamiento de la opción "7 - Cambiar clave" de la que se han podido recuperar unos pantallazos. Para cambiar la clave se pide la clave actual y la nueva clave; en caso de que sea correcta la clave actual, se muestra una pantalla de confirmación.

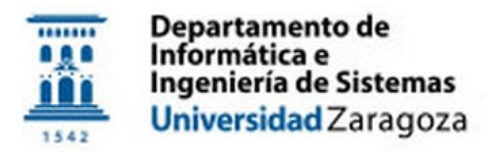

# **SISTEMAS LEGADOS**

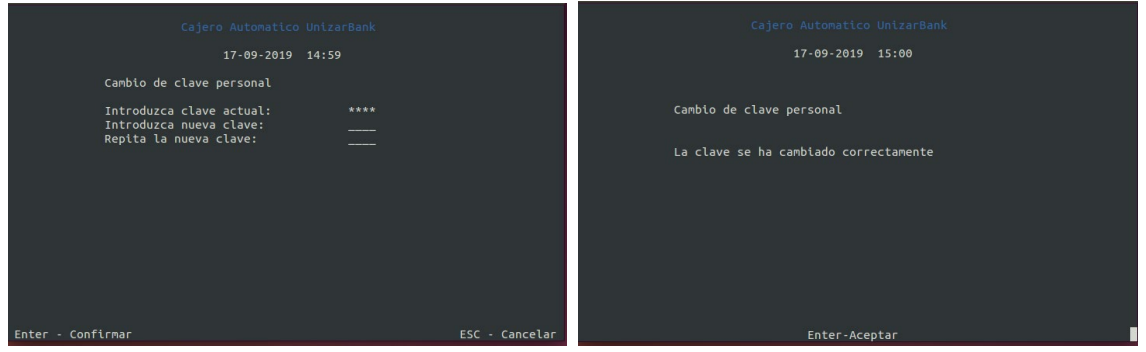

Si no es correcta la clave actual, se mostrará una pantalla avisando del error y el número de intentos que restan para cambiar la clave (máximo tres intentos). Si tras los tres intentos no es correcta la clave actual, se bloqueará la tarjeta y no se podrá volver a acceder con esa tarjeta al sistema (el usuario tendrá que ir a una oficina de JusliBank e identificarse con su DNI para desbloquearla).

### Objetivos

- 1. Descarga los ficheros fuente COBOL [1] y consigue compilarlos utilizando algún compilador de COBOL [2] para obtener un ejecutable para Windows. Cada compilador acepta su propia versión y sintaxis de COBOL y desgraciadamente no sabemos qué compilador se usó para desarrollar la aplicación. Una vez que ejecute, utiliza la aplicación para asegurarte que funcionan correctamente todas las funcionalidades que se presentan en el menú principal.
- 2. Implementa una nueva funcionalidad "Listado de transferencias" que debe estar disponible como nueva opción 6 del menú principal (las actuales opciones 6 y 7 pasarán a ser las opciones 7 y 8). Para desarrollar esta nueva funcionalidad se modificará también la opción 5 del menú "Ordenar transferencia", añadiendo la posibilidad de que una transferencia se ejecute puntualmente en una fecha dada, o mensualmente en el día indicado (por ejemplo, los días 3 de cada mes). En la nueva opción "6 - Listado de transferencias" se mostrarán todas las transferencias (indicando si son puntuales o periódicas) que se han ejecutado o están pendientes de hacerse entre dos fechas indicadas por el usuario.
- 3. Cambios en la aplicación:
	- a. Mejorar el interfaz de usuario de la opción "4 Ingresar efectivo". En lugar de pedir el total del efectivo a ingresar, pedir cuántos billetes de 10, 20 y 50 euros se van a ingresar. Al pulsar Enter deberá aparecer una pantalla donde se informe que se han recibido correctamente, la cantidad de euros ingresados, y el saldo disponible tras la operación.
	- b. A la vista de los pantallazos recuperados, asegurarse que los mensajes sean fáciles de leer, usando color de texto blanco en lugar de negro cuando haya texto presentado en fondo rojo (errores) y usando un azul más claro cuando se use este color.
	- c. En algunas pantallas aparecen en la esquina inferior derecha unos ceros que no tienen ninguna utilidad, se deberán eliminar.
	- d. La ventana de ejecución debería ser siempre de 80x25 caracteres.

#### Documentación

Redactar unas 4-5 páginas aprox. detallando el proceso seguido en cada uno de los tres pasos que has seguido (principales problemas encontrados al intentar compilar/ejecutar la aplicación, intento de soluciones, etc.), incluyendo información gráfica (diagramas, esquemas, capturas de pantalla, etc.) cuando sea necesario. Igualmente hay que describir y referenciar las herramientas software utilizadas, con especial énfasis en los compiladores de COBOL utilizados, y qué tarea ha realizado cada miembro del grupo, el cronograma de las mismas, y cualquier otra información que se crea de importancia para entender el esfuerzo invertido en la realización de la práctica, incluyendo todo lo necesario para poder ejecutar las practicas desde Windows haciendo doble click en un fichero.